## 通信工程建设项目评标专家培训操作流程

#### 一、学员登录

参加通信工程建设项目评标专家培训的学员在网站首页学员登录界面输入身份证号和 密码(初始密码为身份证后四位)登录个人页面。

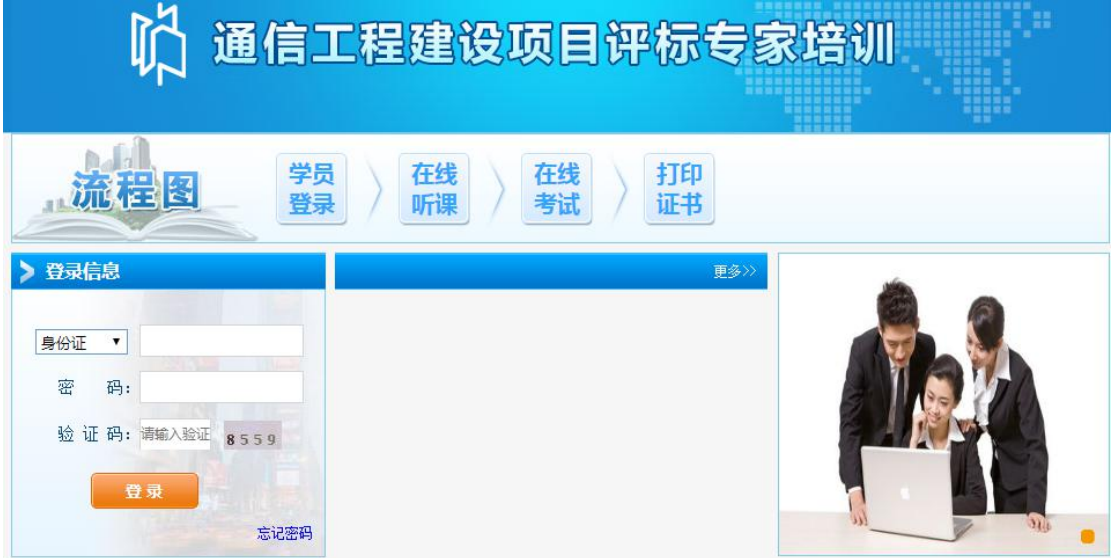

(1) 登录后可以修改密码,修改后的密码如果忘记,可在登录界面右下角选择忘记密码, 根据要求输入信息更换新密码。

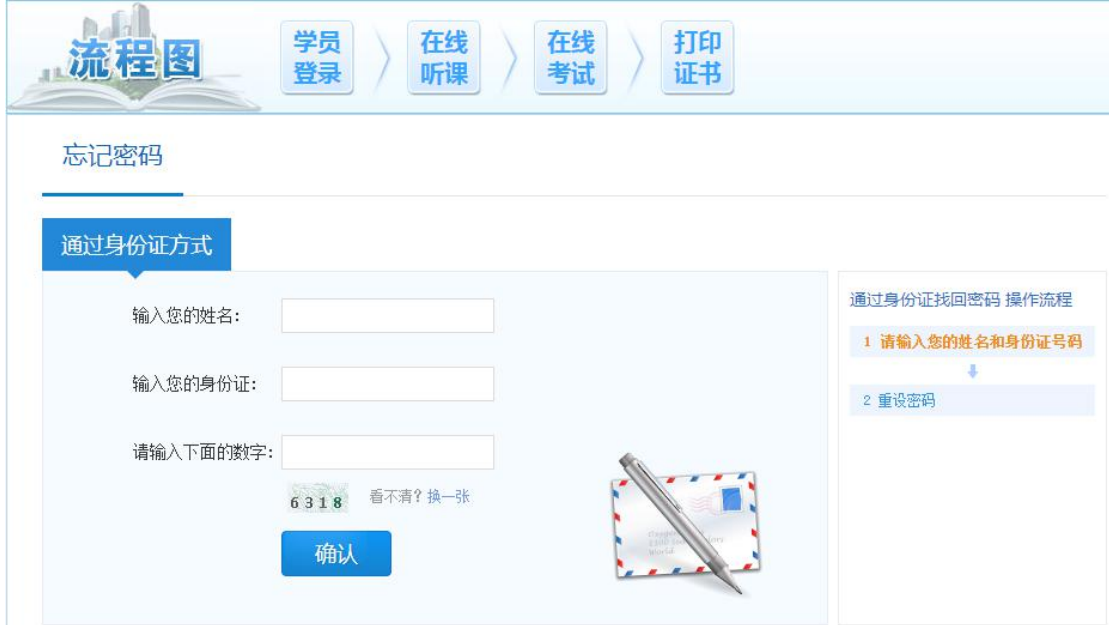

(2)人像识别

新学员登录,需完成人像识别,根据提示动态采集(张嘴,摇头等),人像将与公安部 身份证信息进行对比,务必本人完成。

# 验证须知 ®帮助 1、为了向您提供认证服务也为了准确核验您的身份,尽量防止您的身份被冒用,本网站将收集您的人脸照片等信息。 2. 人脸识别验证系统在学员登录和学习入口均有设置, 比对失败将退出登陆或无法正常学习。 3、如果您发现我们采集、存储的您的个人信息有错误的,您可联系我们的客服。电话: 010-82326699。 4、本网站致力于使用各种安全技术及配套的管理体系来防止您的信息被泄漏、损毁或丢失,建立了相关的内控制度以保障您的信息安全。 5、请参加网络教育的学员使用火狐、谷歌浏览器登录账号,完成人脸识别。如仍无法识别,请点击"帮助"。 开始验证

(3)个人信息

登录后可查看到个人基本信息,并可以变更个人信息中的手机号。

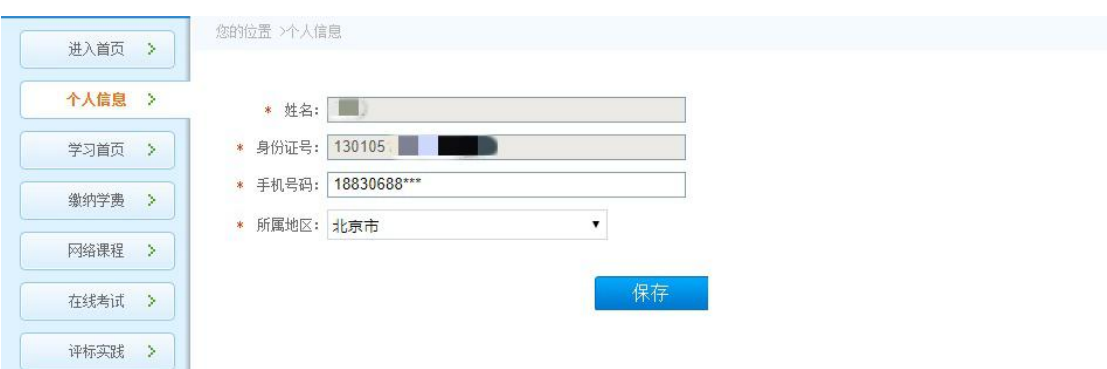

#### 二、在线听课

学员通过培训机构报名,报名成功后开通课程,学员可进入学习中心听课。点击开始学 习进入课程播放界面,点击 ⊙ 开始学习。网络课程必须学满 25 课时。

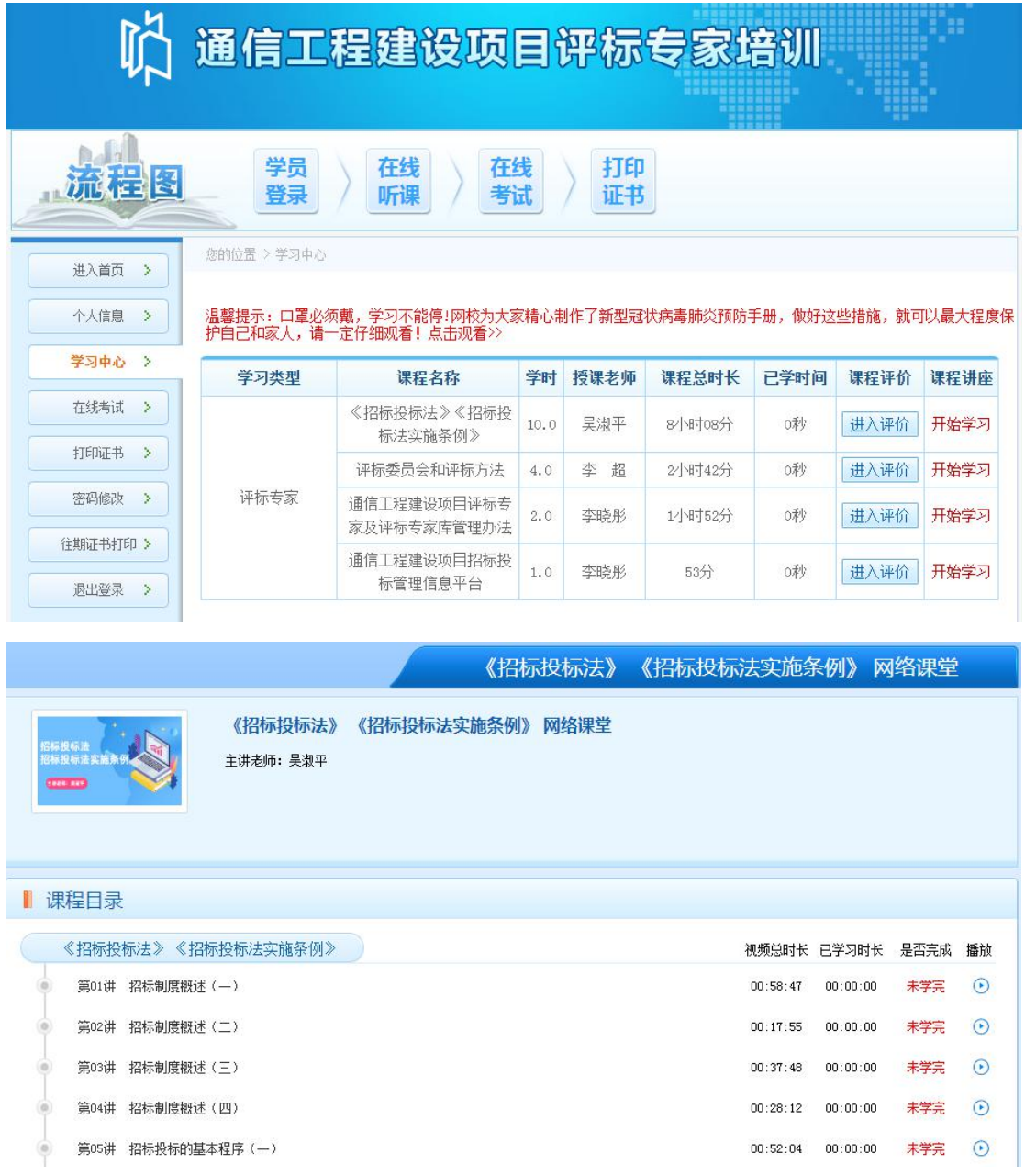

#### 三、在线考试

完成网络课程后,可参加在线考试:

1、考试时间 90 分钟;题目类型为单选题,多选题和判断题,按规定要求时间内答题完 毕提交答案即可;

2、在线考试需要全程开启摄像头,保证光线充足并保证人脸在摄像框中;

3、考试完成后成绩需要审核,请考试完成 72 小时后登录查询!

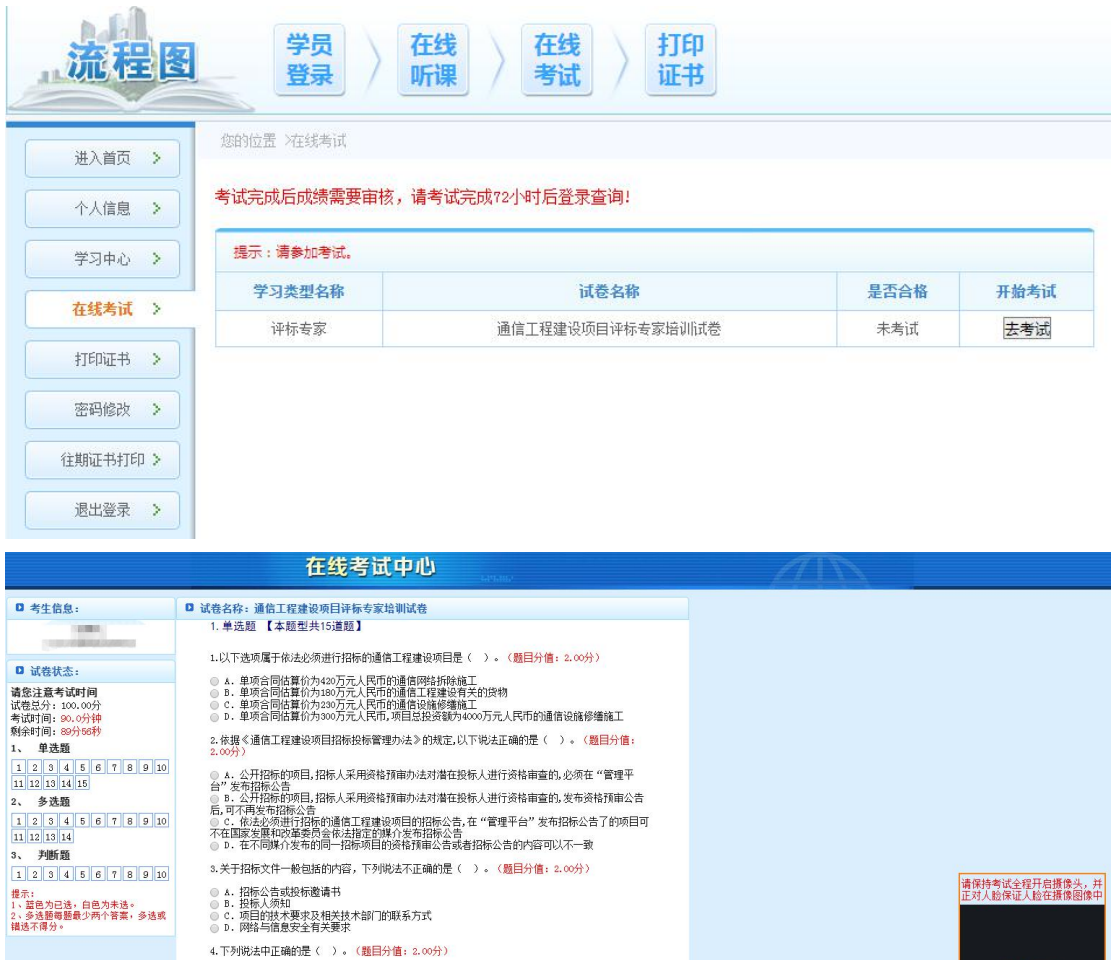

### 四、打印证书

考试成绩合格,即可打印证书。

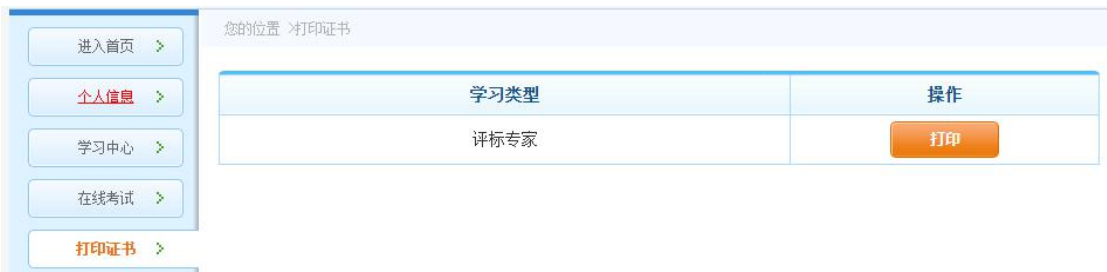

4.下列税法中正确的是〈 〉。《<u>難目</u>分值: 2.00分)<br>◎ 4.招标人应当在招标文件中以显著方式标明实质性要求、条件及不满足实质性要求和条件的如分<br>◎ 9.对于投标人超过非实质性条件和要求的偏离范围。法规中没有相关要求,只要满足实质性条件就<br>◎ 0.详细时发现企业装质与过期,评标委员会发出设清费头 要求投标人对这个问题进行澄清<br>◎ 6.拍岸<del>> 8.43生非分质相重地内当时学验检验者检查与相</del>面

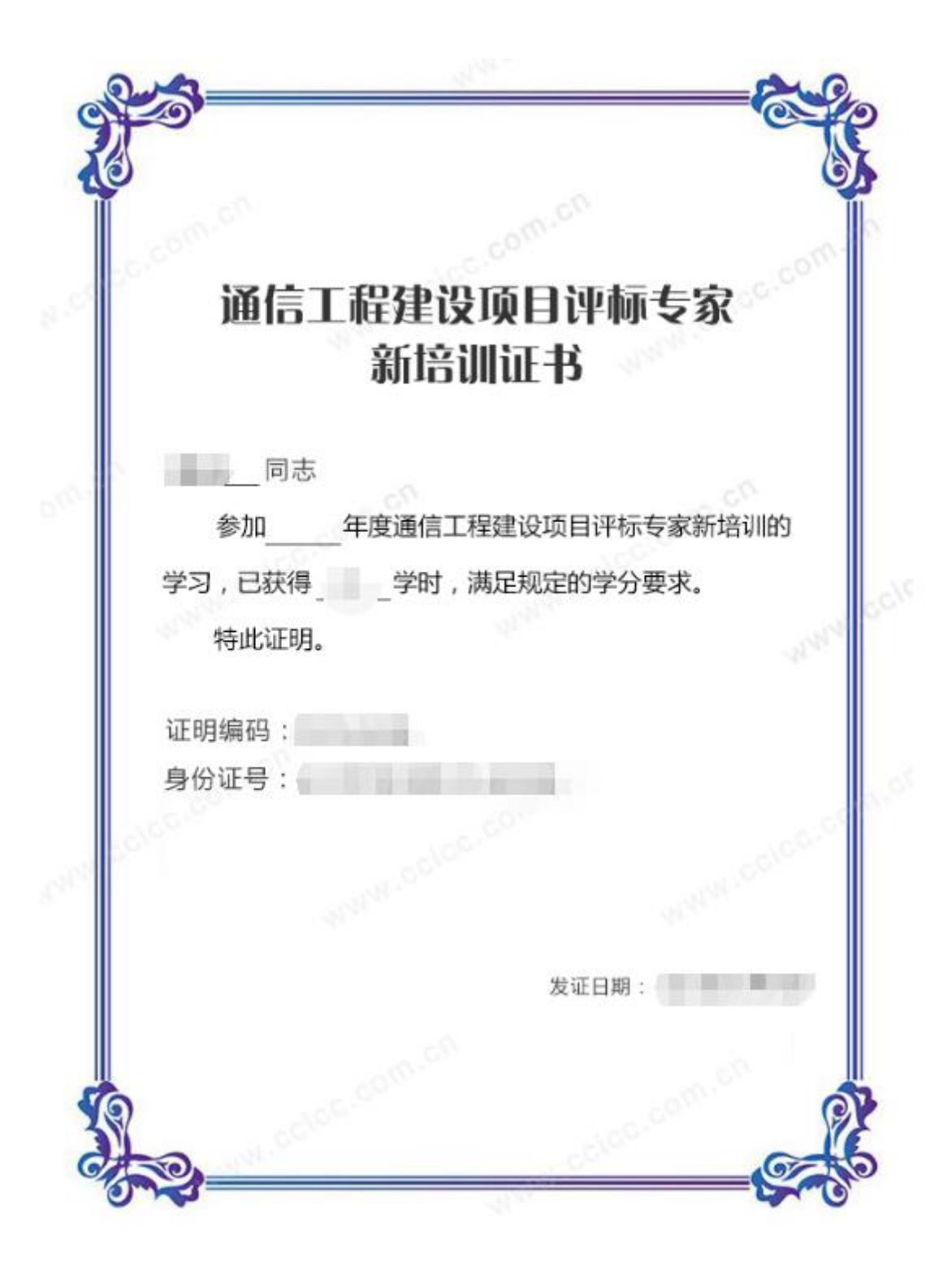

#### 五、问题咨询

学习过程中的任何问题可通过 24 小时在线客服及 24 小时电话进行咨询。

主 办: 工业和信息化部通信工程定额质监中心<br> 技术支持: 北京东大正保科技有限公司 技术支持电话: 010-82326699 / 400 810 5999 京ICP备09013372号-64 咨询时间: 全天24小时服务(周六、周日及节假日不休息)

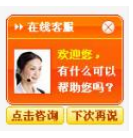